# Commandes principales de GIMP

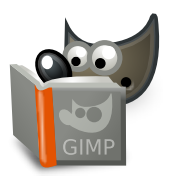

#### **Fichier**

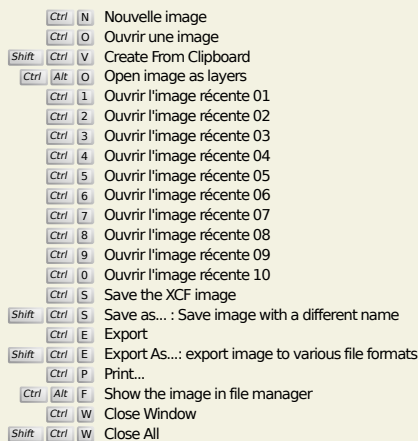

Shift Ctrl W Close All

**Édition**

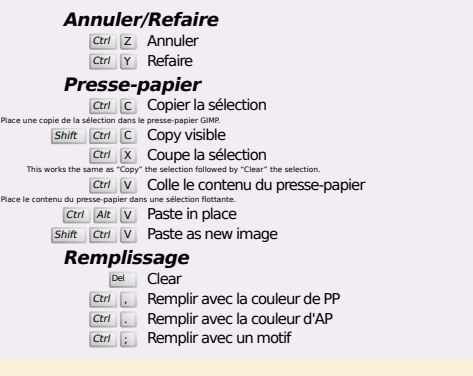

#### **Select**

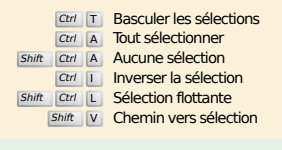

#### **Aperçu**

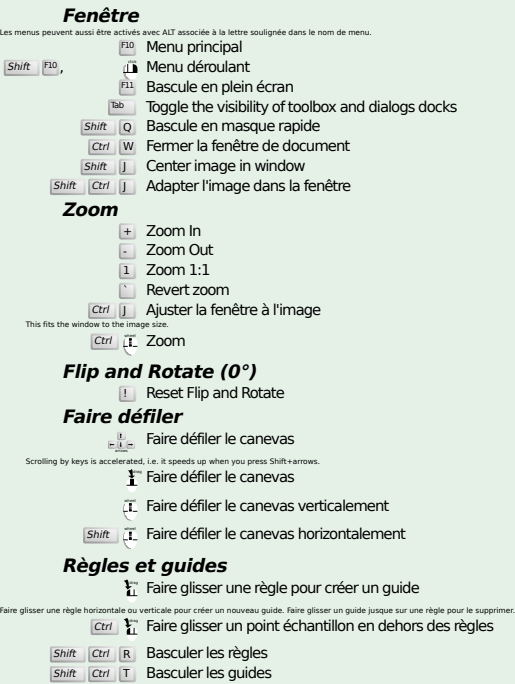

#### **Image**

Ctrl D Dupliquer l'image<br>Alt Return Image properties

#### **Calques**

## Shift Ctrl N New layer<br>Shift Ctrl D Duplicate layer

#### PgUp Sélectionner le calque au-dessus<br>PgDn Sélectionner le calque en-dessous

- Ctrl M Fusionner les calques visibles
- Ctrl H Ancrer le calque

#### **Boite à outils**

#### **Outils**

- R Rectangle Select E Sélection elliptique F Sélection à main levée Z Sélection Contiguë
- Shift O Sélection par couleur Intelligent Scissors
- Shift **B** Remplissage
- G Gradient N Crayon
- 
- **P** Pinceau<br>
Shift E Gomme
- A Aérographe K Stylo-plume
- Y MyPaint Brush
- C Cloner
- H Heal
- Shift U Flou/Netteté
- S Barbouiller<br>
Shift D Éclaircir/Assombrir
- Q Alignment M Déplacer
- 
- shift C Crop<br>
Shift R Rotation<br>
Shift S Mise à l'échelle
- Shift H Cisaillement
- Shift P Perspective  $\boxed{\mathsf{Shift}}$  T Unified Transform
- $\overline{\mathsf{Shit}}$  L Handle Transform
- Shift **F** Retourner
- Shift G Cage Transform
- W Warp Transform B Chemins
- 
- T Texte O Pipette à couleurs
- Shift M Measure

#### Un double clic sur un bouton d'outil affiche ses options. **Contexte**

- B Boite à outils D Couleurs par défaut
- $\overline{X}$  Échanger les couleurs

#### **Filtres**

Cliquer sur les couleurs pour les changer.

Ctrl **F** Répéter le dernier filtre<br>Shift Ctrl **F** Réafficher le dernier filtre

# **Windows**

Ctrl L Calques Shift Ctrl B Brosses Shift Ctrl P Motifs Ctrl G Dégradés<br>Ouvre une nouvelle fenêtre d'image si elle ne l'était pas encore, sinon, c'est l'image correspondante qui s'affiche en premier plan. **Dans un dialogue** Enter Fixer la nouvelle valeur<br>Accepte la nouvelle valeur que vous avez tapée dans une boîte de texte et affiche le canevas au premier plan.<br>Space , enter Activer le bouton ou la liste en cours **Within a multi-tab dialog** Ctrl Alt PgUp Switch tabs up<br>Ctrl Alt PgDn Switch tabs down

#### **Dans un dialogue de fichier**

- 
- Alt  $\frac{1}{\sqrt{2}}$  Dossier parent<br>
Alt  $\frac{1}{\sqrt{2}}$  Sous-dossier<br>
Alt Home Dossier personnel
- Esc | Esc | Esc | Fermer la fenêtre de dialogue

#### **Aide**

 $\frac{F1}{\text{Shift}}$  Aide Contextuelle / Search and run a command

## **Zoom**

- $\ddot{\mathbf{u}}$  Zoom avant
- Ctrl iL Zoom Arrière
- $\sum_{i=1}^{n}$  Zoom in inside the area  $\boxed{\text{Ctrl}}$   $\downarrow^{\text{L}}$  Zoom out inside the area